# **Scénario 6 • SI • 6<sup>e</sup> Codage de données, codage d'images en couleurs**

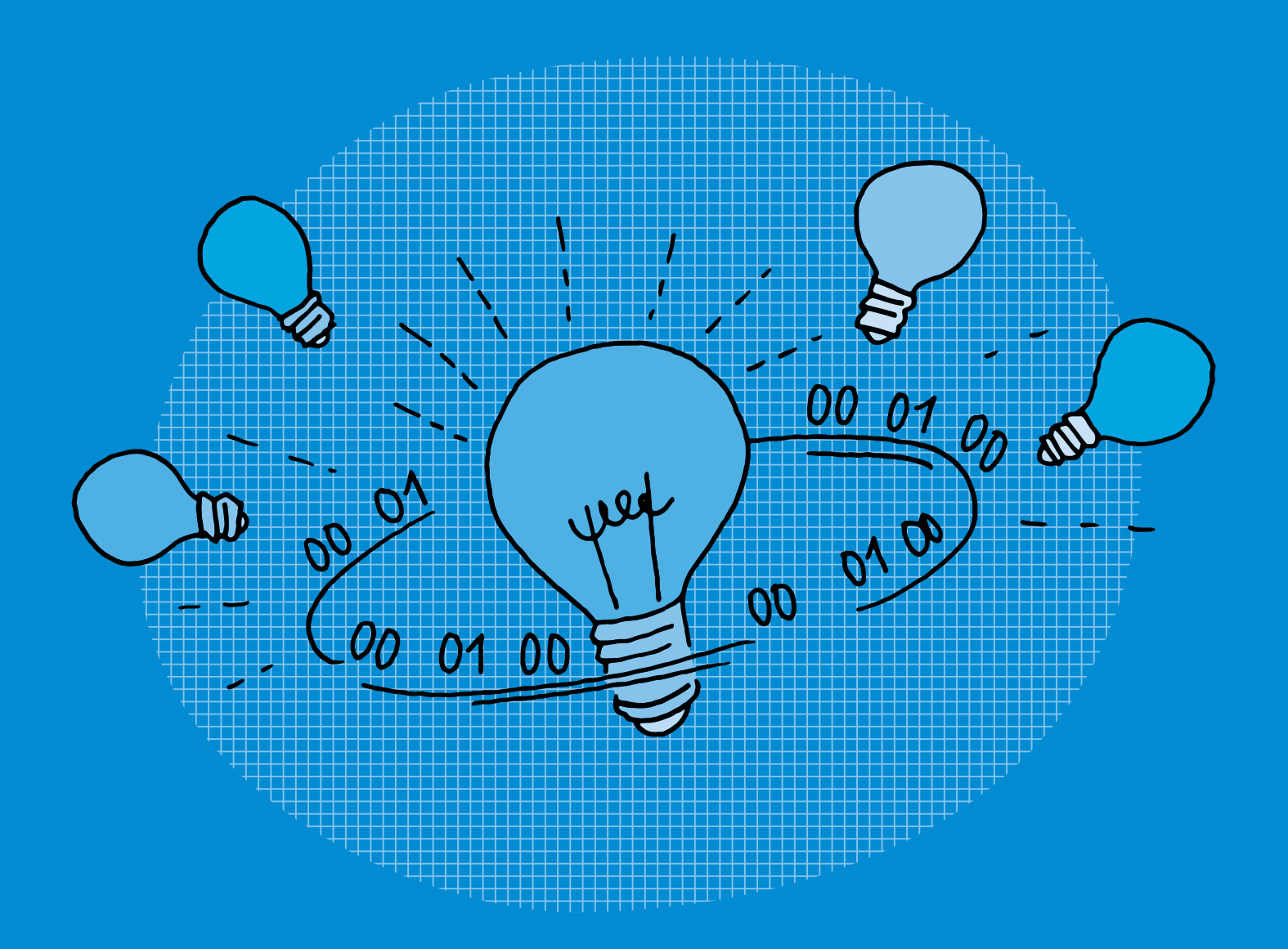

### **SI •6<sup>e</sup> Codage de données, codage d'images en couleurs**

#### **Objectifs du Plan d'études romand (PER):**

 **EN 22 – S'approprier les concepts de base de la science informatique… 2** … en encodant, décodant et en transformant des données

#### **Information et données**

• Utilisation d'un système binaire pour représenter une image matricielle

#### **Liens disciplinaires:**

• MSN 25 – Modélisation; MSN 26 – Forces et énergie (Électricité - Formes d'énergie)

#### **Intentions pédagogiques:**

Il s'agit dans ce scénario de faire comprendre qu'un ordinateur ne traite de l'information que sous forme de langage binaire. Il faut donc traduire le langage naturel par un langage compréhensible par la machine, fait de 0 et de 1. Mais comment des 0 et des 1 peuvent-ils coder plus de deux informations?

Il est préférable que les élèves aient déjà effectué une activité de transmission de données sous forme de codage binaire (voir scénario 4 *Codage de données, codage binaire*, par exemple).

#### **Description générale:**

Une activité sur les circuits électriques va servir de point de départ de ce scénario.

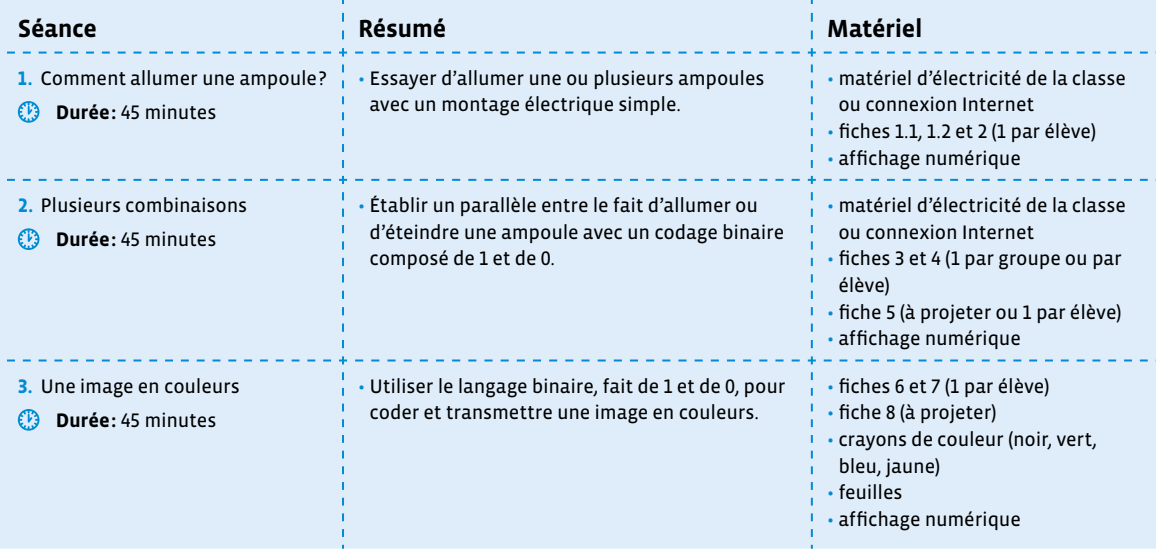

### **Séance 1 Comment allumer une ampoule?**

#### **Résumé:**

• Essayer d'allumer une ou plusieurs ampoules avec un montage électrique simple.

#### **Matériel:**

- matériel d'électricité de la classe ou connexion Internet
- fiches 1.1, 1.2 et 2 (1 par élève)
- affichage numérique

### **Temps 1.1: Montage électrique simple**

**Modalités de travail: en binômes ou en groupes (3-4 élèves)**

**Durée:** 15 minutes

L'activité suivante peut se réaliser avec du matériel si la classe en a à sa disposition. Elle peut également se réaliser en ligne avec l'animation disponible via ce lien court: [ $856-06-01$  $856-06-01$  $856-06-01$ ].

\_\_\_\_\_\_\_\_\_\_\_\_\_\_\_\_\_\_\_\_\_\_\_\_\_

On pourra donc mener cette activité, soit en collectif avec une projection au tableau, soit en petits groupes (voire des binômes dans le cadre d'un atelier) sur tablette.

**Consigne:** Avec les éléments suivants, vous allez essayer d'allumer l'ampoule.

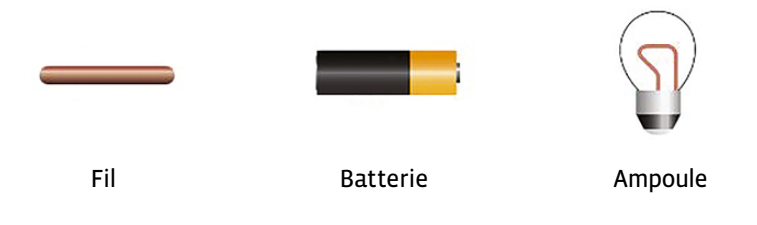

Dans un premier temps, les élèves ne doivent utiliser que le fil, la batterie (pile) et l'ampoule. On les amène à tester plusieurs configurations:

- inversion des polarités de la batterie
- inversion des polarités de l'ampoule
- contacts des fils électriques placés à différents endroits

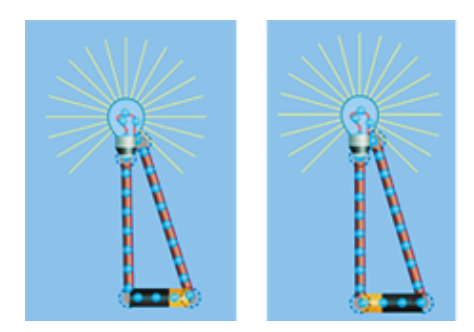

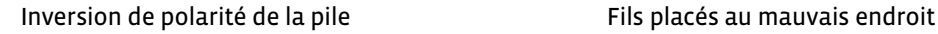

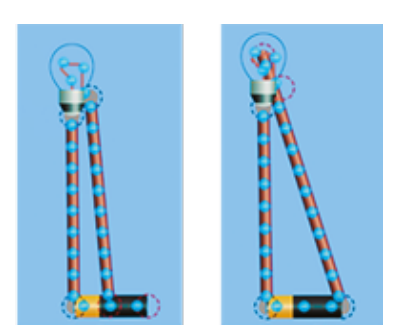

On aboutit à une première trace écrite par le biais d'un texte rédigé collectivement (voir fiches 1.1 et 1.2 et leur corrigé mis à titre d'exemple).

*C* Le choix ici de constituer et d'enrichir une trace écrite collective tout au long des activités proposées permet de faire le point régulièrement sur les connaissances abordées. Cette trace écrite pourra ensuite, si elle est réalisée au tableau numérique, faire l'objet d'une impression pour le cahier de sciences par exemple, ou être mise à disposition sur un espace de partage accessible par les élèves.

On peut, si on utilise l'animation en ligne qui est projetée, procéder à des captures d'écran pour illustrer le texte. Si on utilise du matériel physique, on pourra prendre en photo les montages des élèves. Ces photos pourront s'insérer par la suite dans la trace écrite. Les éléments de vocabulaire importants pourront être mis en valeur.

### **Temps 1.2: Ouvert ou fermé**

**Modalités de travail: en binômes ou en groupes (3-4 élèves)**

**Durée:** 10 minutes

**Consigne:** Nous allons refaire un circuit électrique en ajoutant un élément: un interrupteur.

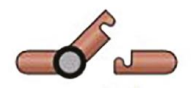

Interrupteur

Sur l'animation ou avec du véritable matériel, on montre le nouvel élément que les élèves vont devoir utiliser. Après l'expérimentation, on enrichit la trace écrite commencée précédemment.

**Consigne:** Que peut-on ajouter sur notre trace écrite?

#### **Temps 1.3: Plusieurs ampoules**

**Modalités de travail: en binômes ou en groupes (3-4 élèves)**

**Durée:** 10 minutes

**Consigne:** À votre avis, peut-on allumer plusieurs ampoules avec la même batterie, dans un montage sans interrupteur?

\_\_\_\_\_\_\_\_\_\_\_\_\_\_\_\_\_\_\_\_\_\_\_\_\_\_\_\_\_\_

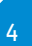

Les élèves doivent ici essayer d'inclure deux ampoules dans leur montage. On pourra lister au tableau le matériel qu'ils doivent obligatoirement utiliser: une batterie, deux ampoules, autant de fils qu'ils souhaitent.

Il sera intéressant de comparer les montages en série et les montages en dérivation et de voir que, dans le cas d'un montage en série, les ampoules brillent moins que dans un montage en dérivation (répartition de la tension électrique dans le cas d'un montage en série alors qu'elle est conservée à tous les points du circuit dans le cas d'un montage en dérivation). Les images ci-dessous illustrent les différences qui peuvent être observées sur les montages des élèves.

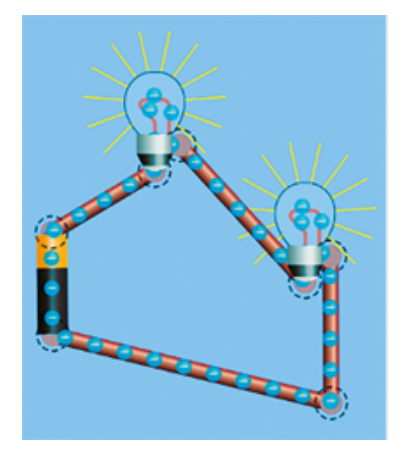

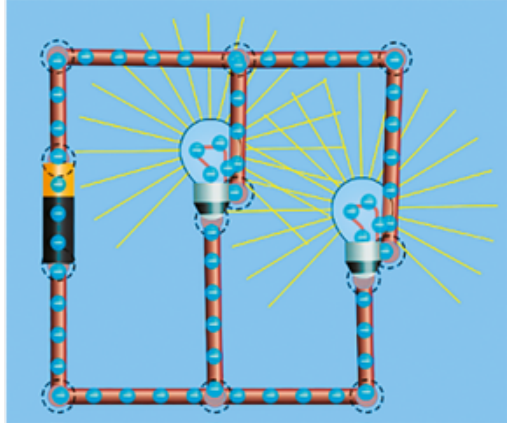

Montage en série **Montage en dérivation** 

On parle de montage en dérivation pour désigner un montage où la tension est conservée en tout point du circuit. Dans la suite de ce scénario, nous emploierons *montage en dérivation* mais il est intéressant de préciser aux élèves que l'on peut également parler de montage en parallèle.

### **Temps 1.4: Des interrupteurs**

**Modalités de travail: en individuel, puis en collectif**

**Durée:** 10 minutes

On distribue la fiche 2 et explicite la consigne que les élèves vont devoir suivre.

La fiche, une fois complétée par les élèves, pourra faire l'objet d'une correction collective au tableau numérique (voir fiche 2 – corrigé).

### **Séance 2 Plusieurs combinaisons**

#### **Résumé:**

• Établir un parallèle entre le fait d'allumer ou d'éteindre une ampoule avec un codage binaire composé de 1 et de 0.

#### **Matériel:**

- matériel d'électricité de la classe ou connexion Internet
- fiches 3 et 4 (1 par groupe ou par élève)
- fiche 5 (à projeter ou 1 par élève)
- affichage numérique

#### **Temps 2.1: Montage en dérivation**

**Modalités de travail: selon le matériel, en collectif, en binômes ou en groupes (3-4 élèves)**

<u>a de de de</u>

**Durée:** 10 minutes

**Consigne:** La dernière fois, nous avons vu deux types de montage électrique. Je voudrais que vous fassiez un montage en dérivation, avec deux ampoules. Il faudra, de plus, pouvoir commander indépendamment chaque ampoule.

Ce premier temps revient à s'assurer que les élèves ont bien retenu les caractéristiques d'un montage en dérivation. Il va servir de base à la suite de la séance. On peut se servir soit de matériel réel (pile, fils, ampoules, interrupteurs), soit de l'application en ligne [ $\ge$  56-[06](https://liens.decodage.edu-vd.ch/56-06-01)-01].

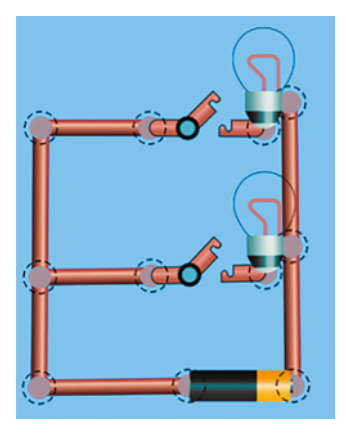

Exemple de montage en série validant ce temps 2.1

#### **Temps 2.2: Combien de combinaisons?**

**Modalités de travail: en individuel**

**Durée:** 15 minutes

**Consigne:** Vous avez deux ampoules, A et B. Chacune peut être allumée ou éteinte. Trouver toutes les situations possibles.

Ce temps s'appuiera sur les fiches 3 et 4 afin que les élèves puissent, dans un premier temps représenter leur circuit, puis dans un deuxième temps trouver toutes les combinaisons possibles telles qu'elles figurent dans le tableau ci-dessous:

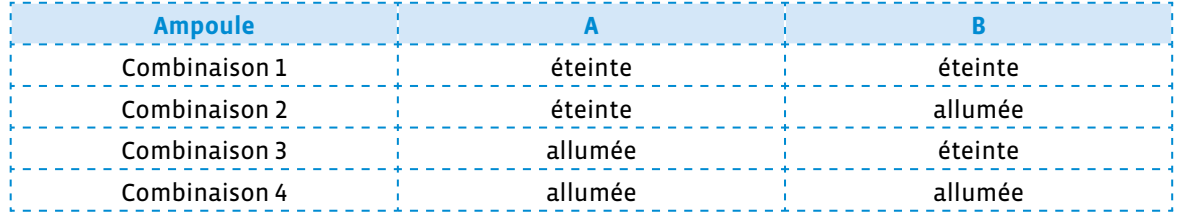

Sur la fiche de travail (voir fiche 3 et son corrigé), le tableau présente plus de cases à renseigner que le nombre véritable de combinaisons possibles pour ne pas induire les réponses des élèves et les laisser chercher véritablement. Le matériel disponible (voir fiche 4) pour représenter le montage peut être présenté au préalable aux élèves avant qu'ils ne le découpent.

Après un passage dans les rangs pour vérifier que les élèves ont réalisé l'activité, une mise en commun avec la classe entière permettra de fixer le nombre de combinaisons possibles à 4. Ce sera l'occasion pour les élèves de venir les montrer au tableau en manipulant, par exemple, grâce à l'affichage interactif, l'animation proposée.

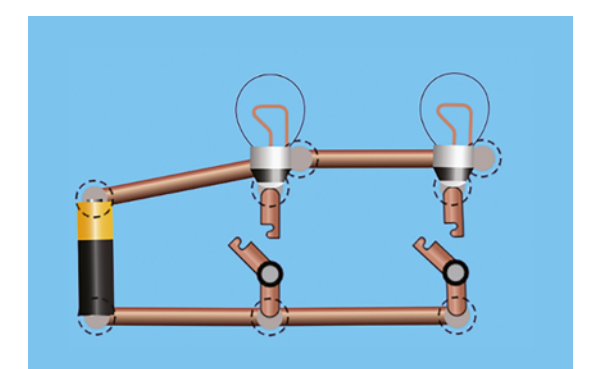

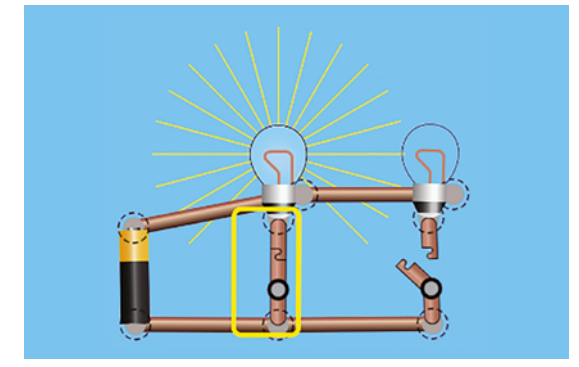

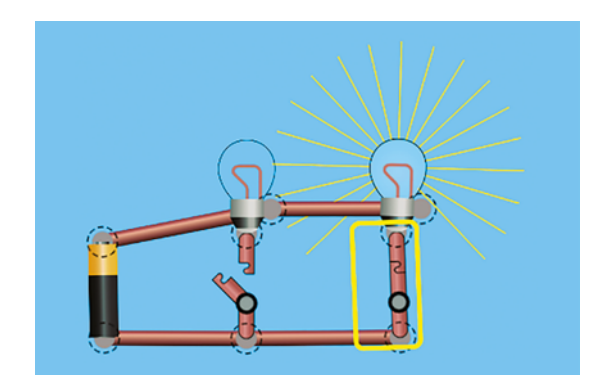

combinaison 1 combinaison 2

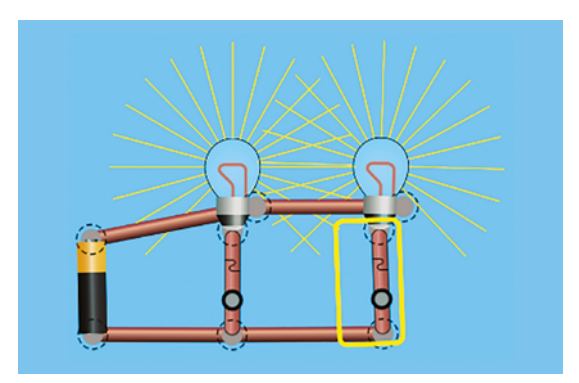

combinaison 3 combinaison 4

### **Temps 2.3: Des 0 et des 1**

**Modalités de travail: en collectif puis en individuel**

**Durée:** 10 minutes

**Consigne:** Si l'on remplace l'ampoule éteinte par un 0 et l'ampoule allumée par un 1, est-ce que l'on pourrait imaginer transmettre un message avec ce système?

Dans le tableau distribué ou projeté (voir fiches 5), on demande aux élèves de positionner des 0 et des 1 en face des ampoules éteintes (0) ou allumées (1) et d'écrire dans une colonne supplémentaire les différentes combinaisons que cela donne (voir fiche 5 – corrigé).

**Consigne:** Vous avez peut-être déjà fait une activité où l'on envoyait une image codée en noir et blanc, avec des 0 et des 1, 0 pour le noir et 1 pour le blanc, donc deux possibilités. Ici, en associant plusieurs 0 et 1, on peut avoir plus de possibilités. Combien?

On rappellera qu'une image est constituée de pixels et que chaque pixel peut donc être codé à l'aide d'une combinaison de 0 et de 1. On cherche à amener les élèves vers le codage d'images en couleurs. Le nombre de couleurs reste limité mais on peut imaginer coder une image comme celle ci-dessous. Ce sera aux élèves d'imaginer le codage à employer.

Une image numérique est constituée d'un ensemble de points appelés pixels (abréviation de PICture Element) pour former une image. Le pixel représente ainsi le plus petit élément constitutif d'une image numérique. L'ensemble de ces pixels est contenu dans un tableau à deux dimensions constituant l'image.

On appelle définition le nombre de points (pixels) constituant une image: c'est le nombre de colonnes de l'image que multiplie son nombre de lignes. Une image possédant 10 colonnes et 11 lignes aura une définition de 10 x 11 c'est-à-dire 110 pixels.

La résolution est le nombre de points contenu dans une longueur donnée (en pouce). Elle est exprimée en points par pouce (PPP en Français ou en anglais DPI pour Dots Per Inch). Une image a donc 3 caractéristiques: sa taille (définition) en points ou pixels, ses dimensions réelles (en centimètres ou pouces) et sa résolution (en pixels par pouce).

On peut également aborder avec les élèves un aspect très important de la transmission de l'information.

En effet, le travail sur le langage binaire permet de découvrir qu'une machine ne peut traiter que des informations exactes. Il suffit d'un bug dans le codage de l'image pour produire un résultat non conforme. D'où la nécessité de mettre en place des procédures de vérification, permettant de s'assurer que le message est le même aux deux bouts de la chaîne d'information.

**Consigne:** Imaginons que vous vouliez envoyer secrètement cette image à quelqu'un qui est éloigné de vous, qui ne peut pas vous entendre mais qui peut vous apercevoir. Comment l'envoyer avec seulement deux ampoules?

Si les réponses attendues ne viennent pas spontanément, on pourra amener les élèves à décrire cette image en précisant le nombre de pixels ainsi que le nombre de couleurs qui la composent (4 couleurs différentes qui peuvent donc être codées avec les combinaisons précédentes), par exemple:

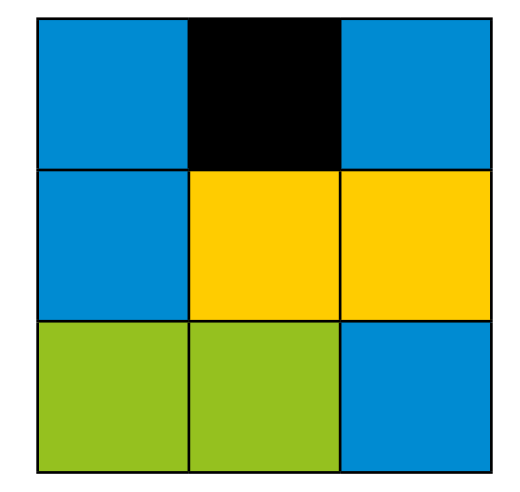

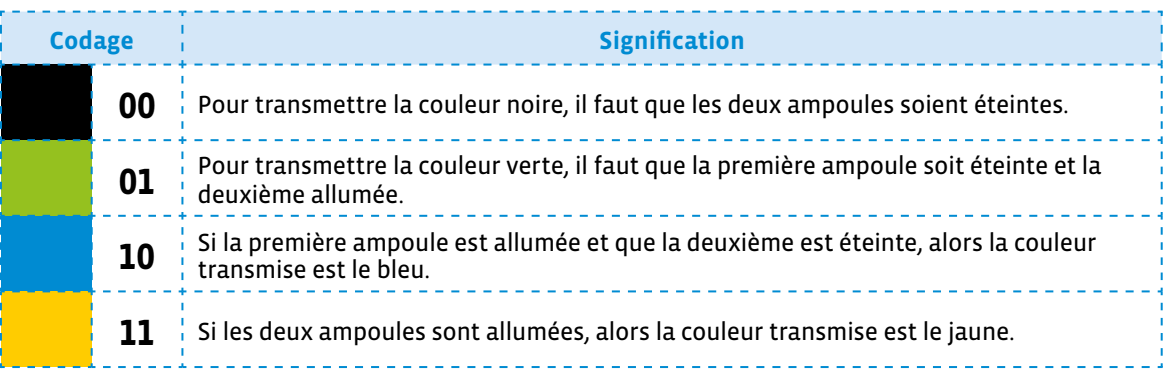

Rien n'oblige à ce que le noir corresponde au code 00. C'est purement arbitraire ici et les élèves peuvent choisir autre chose. Cependant, on peut demander aux élèves pourquoi deux zéros au lieu d'un? Est-ce qu'un seul ne suffirait pas? Ceci permet d'évoquer l'harmonisation du codage proposé.

On précisera que la personne qui reçoit le message doit évidemment utiliser le même code que la personne qui l'a envoyée.

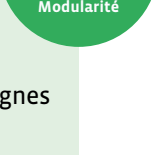

**Délégation**

#### **Temps 2.4: Trace écrite**

**Modalités de travail: en collectif puis en individuel**

**Durée:** 10 minutes

On finira ce temps en demandant aux élèves s'ils se souviennent du nom que porte ce langage utilisé pour coder ces couleurs, fait de 0 et de 1 uniquement (les élèves ont, en effet, pu suivre l'année précédente un scénario sur le codage d'images en noir et blanc où l'on utilise déjà le langage binaire). S'ils ne se le rappellent pas, on précisera qu'il s'agit du langage binaire et que c'est le langage utilisé par les ordinateurs pour communiquer et traiter de l'information.

 **Trace écrite:** Un ordinateur fonctionne avec de l'électricité. Il ne comprend donc que des instructions comme *le courant passe*, ou *le courant ne passe pas*. Cela peut se représenter par des 0 et des 1 et former un langage que l'on appelle le **langage binaire**.

En combinant des zéros et des uns par deux, on peut coder 4 informations.

Le système binaire (numération en base 2) est utilisé en informatique car les deux chiffres 0 et 1 traduisent le passage ou non d'un courant électrique. Ils modélisent ainsi le fonctionnement des composants électroniques de l'ordinateur (transistors) par lesquels le courant passe ou non.

### **Séance 3 Une image en couleurs**

#### **Résumé:**

• Utiliser le langage binaire, fait de 1 et de 0, pour coder et transmettre une image en couleurs.

#### **Matériel:**

- fiches 6 et 7 (1 par élève)
- fiche 8 (à projeter)
- crayons de couleur (noir, vert, bleu, jaune)
- feuilles
- affichage numérique

#### **Temps 3.1: Rappel**

**Modalités de travail: en collectif**

**Durée:** 5 minutes

On commence la séance en questionnant la classe sur ce qu'ils ont vu et retenu lors de la dernière séance.

**Consigne:** La dernière fois, on a vu que l'on pouvait utiliser des 0 et des 1 pour coder des couleurs:

- Comment s'appelle ce langage? → le langage binaire
- $\cdot$  À quoi correspondent ces 0 et ces 1?  $\rightarrow$  au courant dans un circuit électrique
- Comment faire pour représenter plus de deux informations avec des 0 et des 1? → en les combinant par deux
- Combien d'informations différentes peut-on alors représenter? → 4

#### **Temps 3.2: Langage naturel**

**Modalités de travail: en individuel**

**Durée:** 10 minutes

**Consigne:** Qu'avons-nous fait la dernière fois? Voici le code que j'ai retenu (le noir est représenté par 00, le

vert par 01, le bleu par 10, le jaune par 11). Complétez la fiche que je vous distribue en vous basant sur ce code. On distribue la fiche 6.

La dénomination des codes binaires peut éventuellement se faire de deux manières:

- 00: *zéro* ou *zéro-zéro*
- *01: un ou zéro-un*
- *10: dix ou un-zéro*
- *11: onze ou un-un*

Nous conseillons de choisir une forme d'appellation et de s'y tenir sur l'ensemble du scénario pour ne pas perturber les élèves.

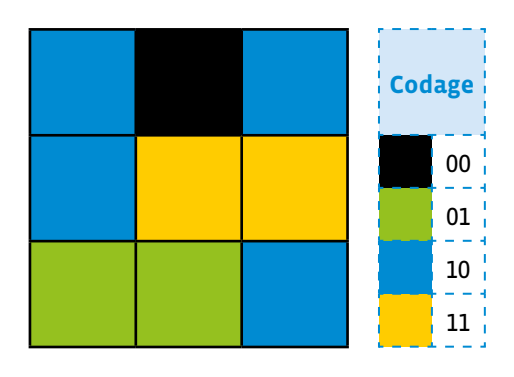

Cette activité prend appui sur la fiche 6 (et son corrigé) et a un double objectif: clarifier auprès des élèves les conditions de transmission du message et faire le lien entre le code binaire et le langage naturel. Chaque combinaison a une signification et doit faire l'objet d'une explicitation que les élèves soient en mesure de restituer:

Quand j'envoie mon image, si je veux transmettre l'information pixel bleu avec mes deux ampoules, il faut que cela corresponde au code 10 ce qui signifie que l'ampoule A est allumée (le courant passe: 1) et que l'ampoule B est éteinte (le courant ne passe pas: 0).

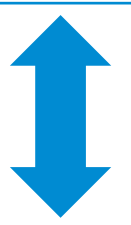

Je vois l'ampoule A allumée (1) et l'ampoule B éteinte (0), je peux le traduire par la combinaison 10, ce qui signifie que l'information transmise est le pixel bleu.

\_\_\_\_\_\_\_\_\_\_\_\_\_\_\_\_\_\_\_\_\_\_\_\_\_\_\_\_\_\_\_\_

### **Temps 3.3: Coder et transmettre une image en couleurs**

**Modalités de travail: en binômes**

**Durée:** 15 minutes

Cette activité prend appui sur la fiche 7. L'exemple qui suit peut être projeté pour expliciter la consigne aux élèves (voir fiche 8).

**Consigne:** Sur la grille vide, coloriez les cases comme vous le souhaitez avec les 4 couleurs du code: noir, vert, bleu, jaune.

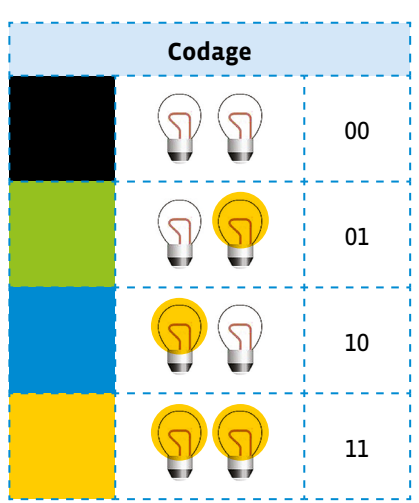

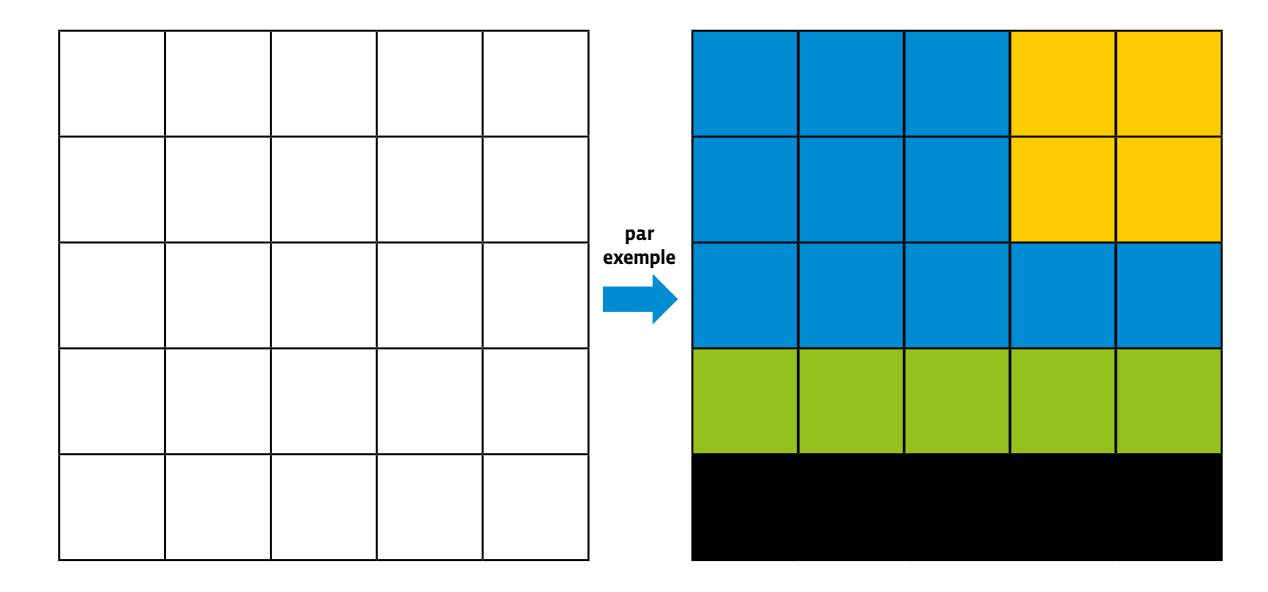

**Consigne:** Puis coloriez les ampoules dans la grille suivante en respectant le code.

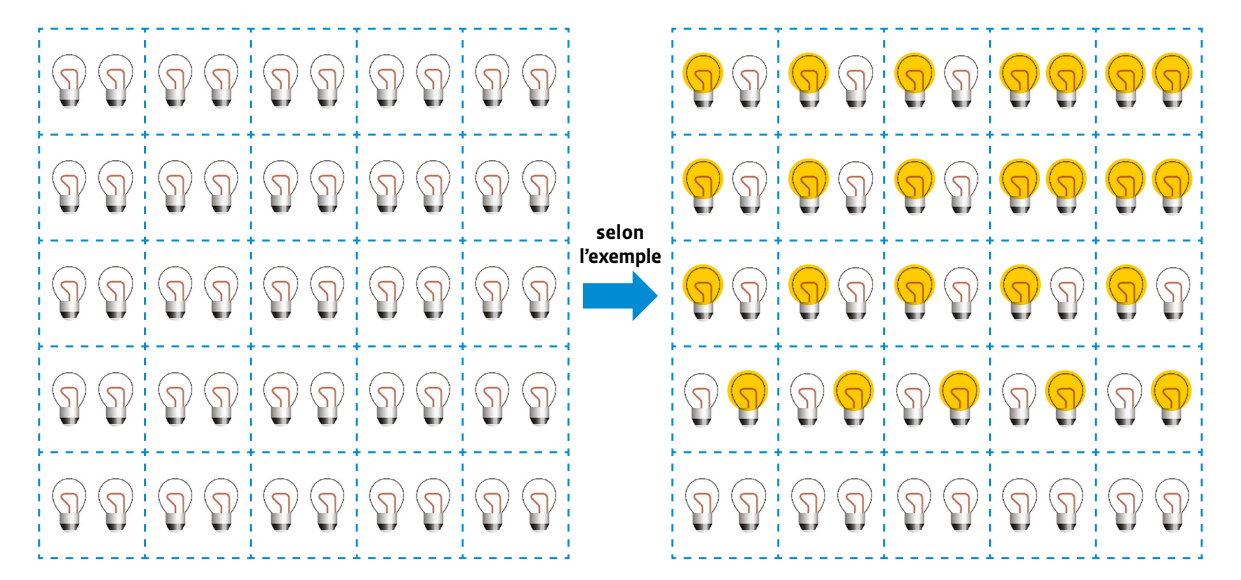

**Consigne:** Transformez ensuite la grille en code binaire en représentant une ampoule éteinte avec un 0 et une ampoule allumée avec un 1.

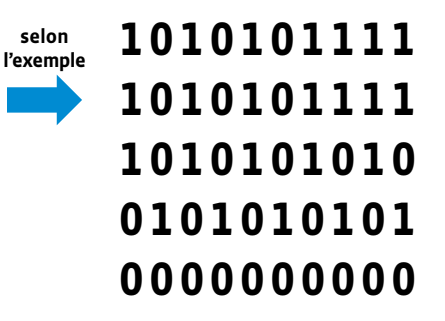

**Consigne:** Recopiez ce code sur une feuille et transmettez le message à votre camarade qui doit le décoder et reconstituer votre image. Vous pourrez ensuite comparer le message décodé et le message d'origine.

#### **Temps 3.4: Davantage de couleurs**

**Modalités de travail: en groupes (3-4 élèves)**

**Durée:** 15 minutes

**Consigne:** Nous venons de voir que nous pouvions transmettre 4 couleurs, en utilisant uniquement des 0 et des 1, avec une combinaison de deux chiffres. Que nous faudrait-il, toujours avec des 0 et 1, pour transmettre davantage de couleurs?

#### 00 01 10 11 → 4

Les élèves devraient rapidement arriver à la conclusion qu'il faudrait utiliser une combinaison de 0 et de 1 plus grande.

**Consigne:** Avec une combinaison de 3 chiffres (des 0 ou des 1), combien peut-on, à votre avis, coder de couleurs? Vous allez y réfléchir par groupes de 3 ou de 4 et proposer ensuite votre solution. Il faudra justifier votre réponse.

On peut inciter les élèves à écrire toutes les solutions possibles, en prenant garde qu'il n'y ait pas de doublons et que l'on n'en oublie pas. On pourra demander aux élèves de ranger ces propositions dans l'ordre croissant. On arrive à la conclusion que l'on peut coder 8 couleurs avec une combinaison de 3 chiffres (soit deux fois plus).

000 - 001 - 010 - 011 - 100 - 101 - 110 - 111 → 8

On finira ce temps en rédigeant collectivement la suite de la trace écrite.

#### **Trace écrite (suite):**

- En langage binaire, donc avec un 0 et un 1, on peut coder deux couleurs (par exemple le noir et le blanc).
- En les combinant par 2, on peut coder quatre couleurs, soit deux fois plus.
- En les combinant par 3, on peut coder huit couleurs, soit encore deux fois plus.
- Que se passerait-il avec une combinaison de 4 chiffres?

0000 0001 0010 0011 0100 0101 0110 0111 1000 1001 1010 1011 1100 1101 1110 1111 → 16 couleurs (soit encore deux fois plus).

On pourra éventuellement conclure la séance en proposant aux élèves de relever un défi: de combien de chiffres ai-je besoin pour coder 256 couleurs?

**O** Nombre de combinaisons possibles avec des 0 et des 1:

- $\cdot$  Sur 1 bit: 2 (2<sup>1</sup>)
- Sur 2 bits:  $4(2^2)$
- $\cdot$  Sur 3 bits: 8 (2<sup>3</sup>)
- $\cdot$  Sur 4 bits: 16 (24)
- $\cdot$  Sur 5 bits: 32 (2<sup>5</sup>)
- $\cdot$  Sur 6 bits: 64 (2<sup>6</sup>)
- Sur 7 bits: 128 (27)
- Sur 8 bits: 256 (2<sup>8</sup>)

Il faut donc une combinaison de 8 chiffres pour coder 256 couleurs avec des 0 et des 1, de 00000000 à 11111111.

### **Compléments –Prolongements –Variantes**

- Si on veut prolonger cette séquence, proposer une activité de type Pixel Paravent (voir activités cycle 1) avec des images en couleurs.
- On peut également proposer un travail de lecture documentaire à partir du texte suivant.

**Petite histoire de la naissance du binaire**

John Atanasoff, penché sur son bureau, ses mains plongées dans ses cheveux noirs coupés en brosse, fixait sans les voir des feuilles couvertes de calculs. Comme si quelqu'un venait de l'appeler, il se redressa, regarda autour de lui, puis se leva.

#### **Décembre 1937, Université de l'Iowa**

Dehors, un faible soleil éclairait le campus de l'Iowa State University. On était en décembre 1937, Roosevelt venait de déclarer la civilisation en danger et avait annoncé que les États-Unis cesseraient tout échange économique et diplomatique avec les pays qui bafoueraient la paix.

John secoua la tête. Il avait 34 ans et tout cela le fatiguait. Depuis qu'il était physicien, il passait le plus clair de son temps à calculer. C'était exaspérant. Certaines équations lui demandaient une journée de travail. Il lui fallait en résoudre des dizaines et les calculateurs mécaniques qu'il utilisait ne l'aidaient pas beaucoup.

Il arracha sa cravate, dénoua sa chemise, saisit sa veste, sortit de son bureau, quitta l'immeuble baroque de l'université et grimpa dans sa voiture. Sans laisser le moteur chauffer, il accéléra et s'échappa de la petite ville d'Ames. À plus 140 km/heures, il fonça vers Des Moines.

Il ralentit devant plusieurs bars. Il était tout juste midi. Il accéléra à nouveau et s'éloigna de la capitale de l'État. Il s'engagea sur l'Interstate en direction de l'Illinois. À fond de train, il roula pendant près de trois heures jusqu'à Rock Island et s'arrêta dans un bar au bord du Mississipi.

#### **1 et 0, le binaire, c'est la solution**

Après trois Scotch , il se sentit mieux, il sourit, une pensée fulgurante le traversa: *1 et 0, le binaire, c'est la solution.*

Sur la nappe devant lui, il lista les grandes caractéristiques de tous les ordinateurs numériques que nous avons depuis construits. Ils seront électroniques et non plus mécaniques. Ils travailleront avec des 0 et des 1 représentés par des interrupteurs on ou off. Ils disposeront d'une mémoire. Ils effectueront des opérations logiques.

Depuis des années, John cherchait à automatiser les calculs et il venait de découvrir une nouvelle approche révolutionnaire. Sa mère mathématicienne lui avait appris le calcul binaire alors qu'il était enfant et cet enseignement portait ses fruits vingt ans plus tard.

Rentré à l'université de l'Iowa, John construisit avec son assistant Clifford Berry, le premier ordinateur numérique de l'histoire. Comme pendant des années John avait été un calculateur humain, un computer comme on disait alors en anglais, il appela computer sa machine, heureux qu'elle puisse le dispenser de la tâche qui pour lui était devenu insupportable.

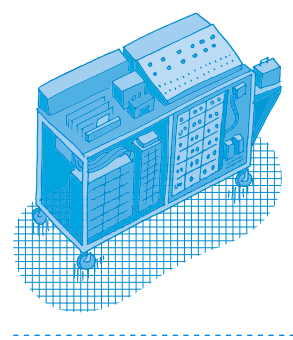

#### **Un calcul toute les 15 secondes pour plus de 300 kilos**

À la fin de 1939, l'ABC (Atanasoff Berry Computer) entra en service. Capable d'une opération toutes les 15 secondes, il pesait plus de 300 kilos. C'était un petit pas pour John, enfin libéré d'un pénible labeur, mais un immense pas pour l'humanité. De 300 kilos, les ordinateurs allaient bientôt se miniaturiser et devenir omniprésents. Nous allions peu à peu changer de façon de travailler, de communiquer, de jouer, de penser le monde et même de faire de la politique, c'est-à-dire de mener nos vies.

source: «L'arrivée des 0 et des 1» de Thierry Crouzet [ $8$ 56-[06](https://liens.decodage.edu-vd.ch/56-06-02)-02]

### **Fiche 1.1**

**Prénom:** 

### **Les circuits électriques**

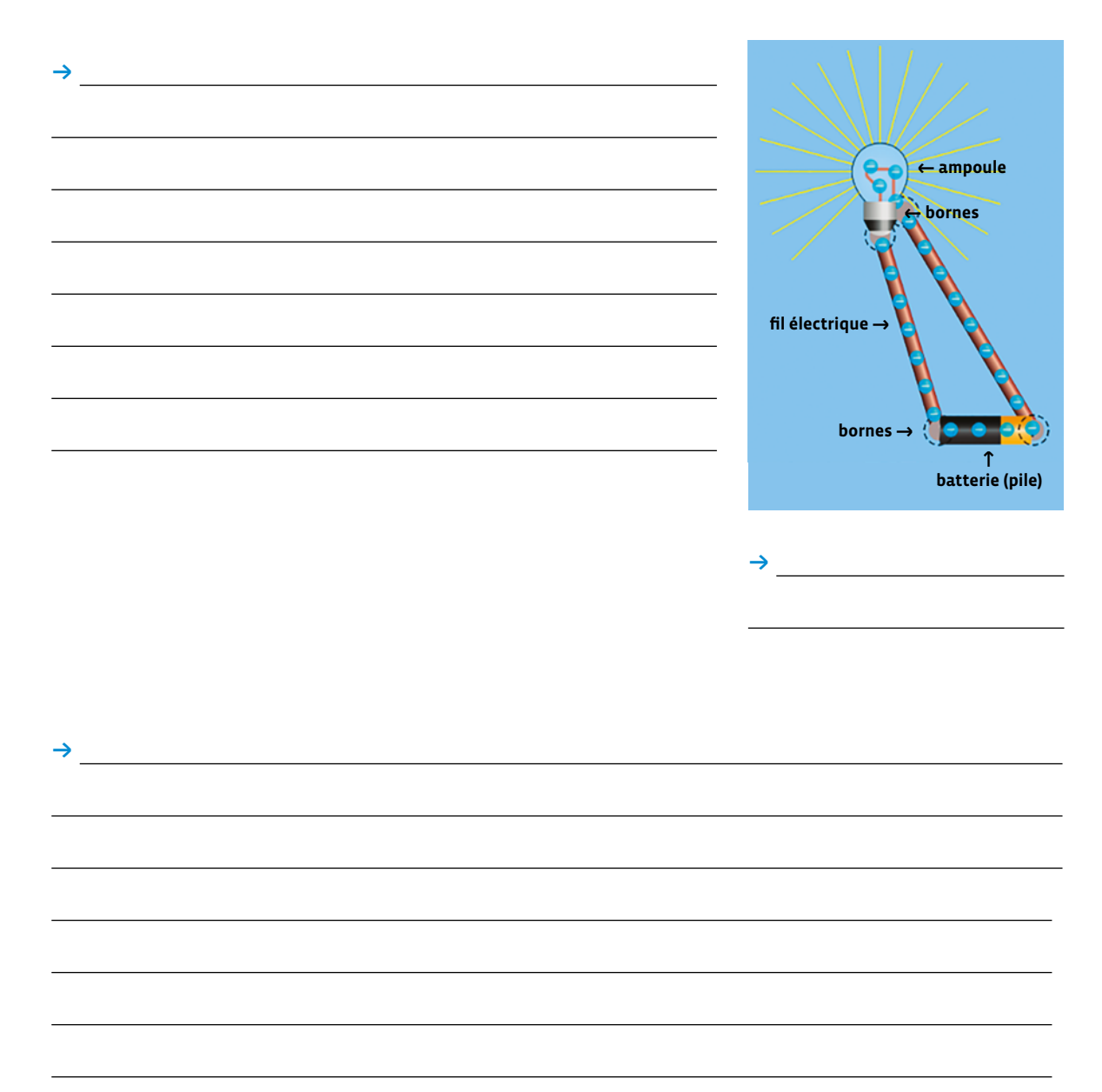

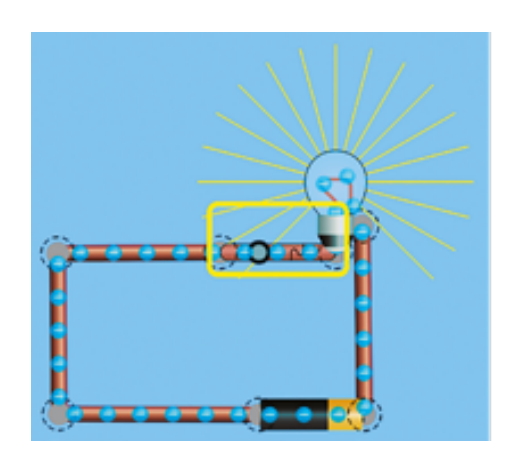

! !

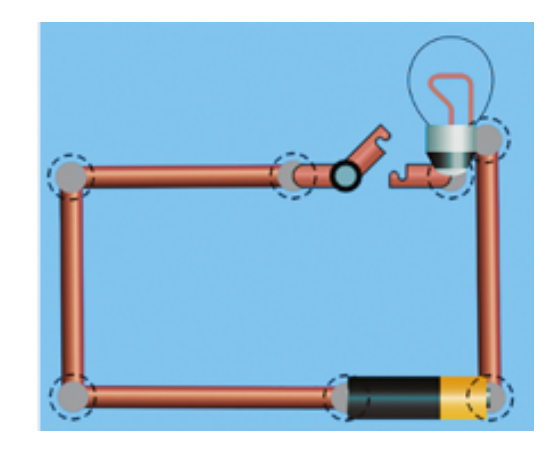

### **Fiche 1.1**

### **Corrigé**

### **Les circuits électriques**

! Pour allumer une ampoule, il faut la relier à une batterie (pile) avec du fil électrique. Ce fil doit être en contact avec les bornes + et - de la batterie mais aussi avec les bornes + et - de l'ampoule. L'ensemble s'appelle un circuit électrique.

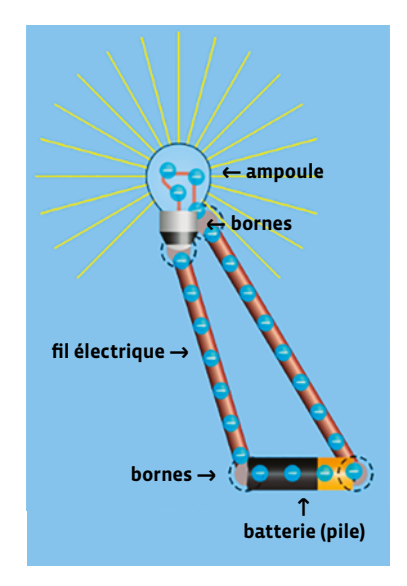

 $\rightarrow$  Montage électrique simple 

\* Dans un circuit électrique, on peut allumer ou éteindre une ampoule avec un interrupteur. Quand il est fermé, le courant passe, l'ampoule s'allume. Quand il est ouvert, le courant ne passe pas, l'ampoule est éteinte.

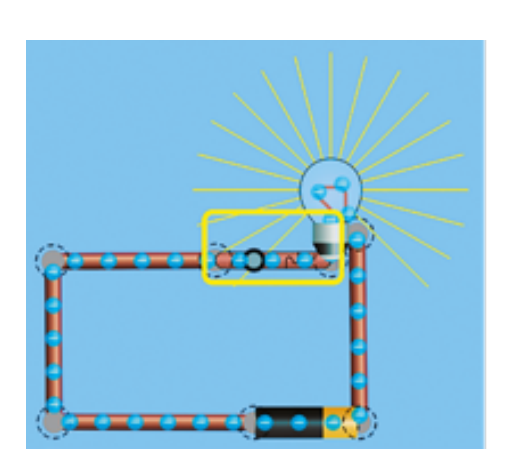

→ Circuit électrique fermé <br>
→ Circuit électrique ouvert

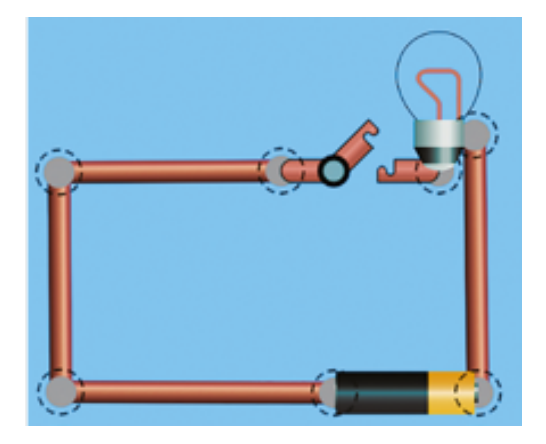

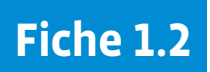

**Prénom:** 

### **Les circuits électriques**

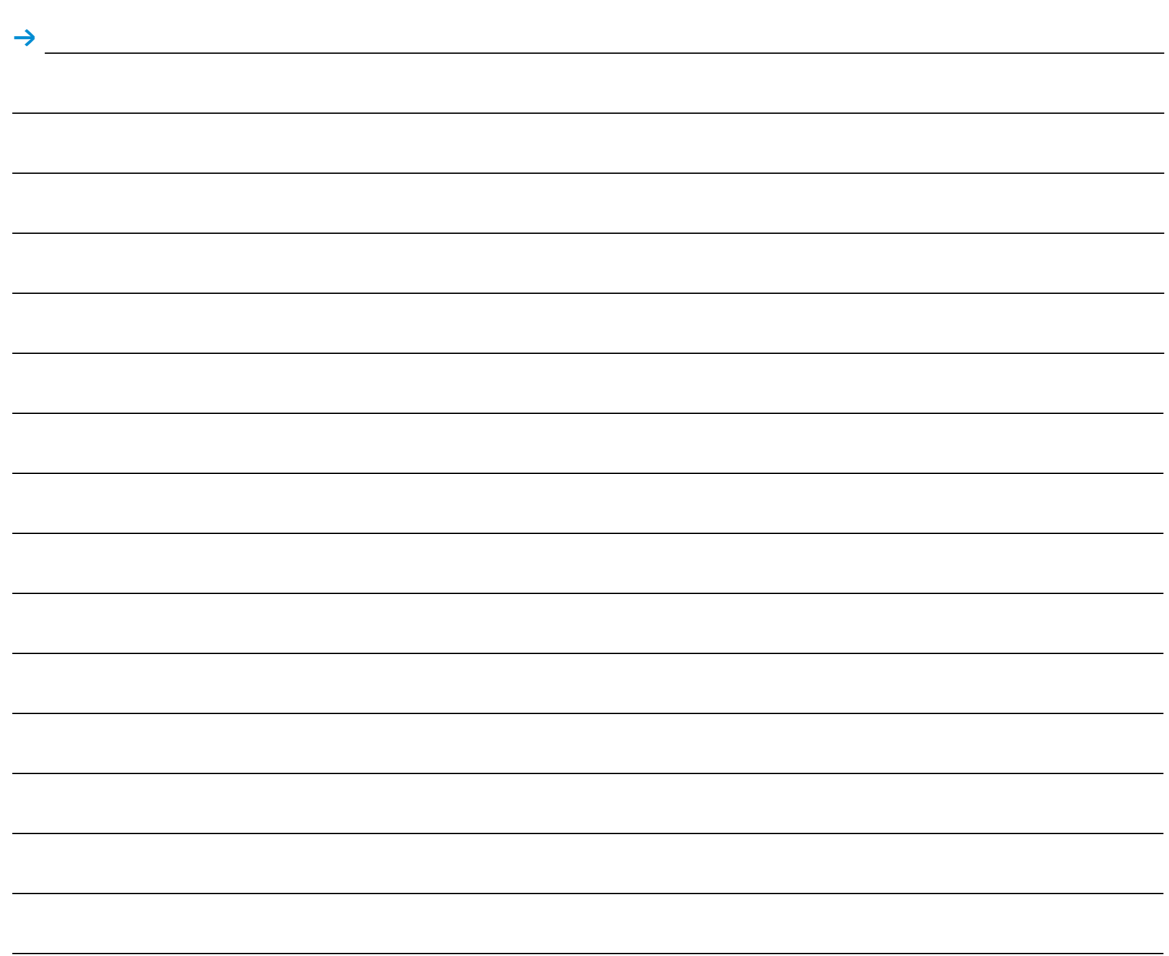

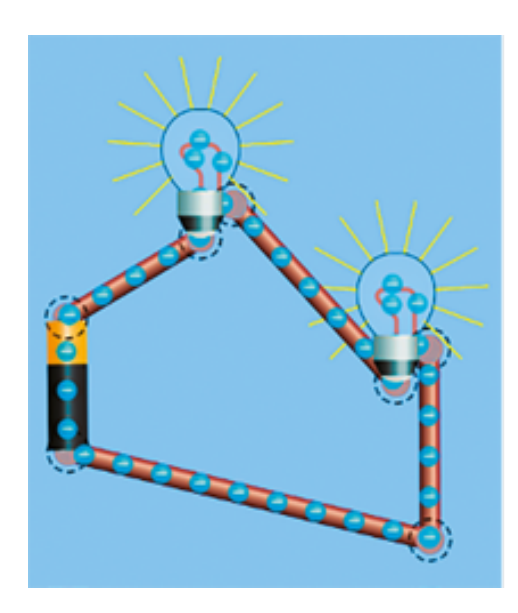

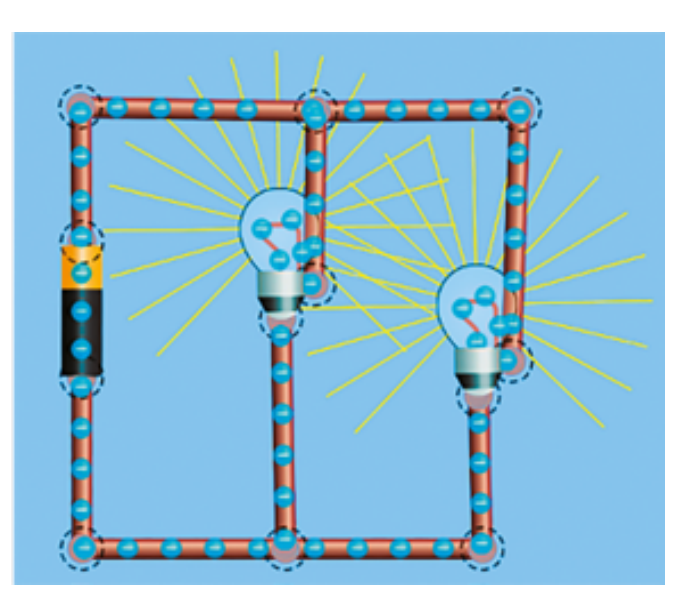

### **Fiche 1.2**

# **Corrigé Les circuits électriques**

! On peut allumer plusieurs ampoules avec une batterie. Mais, selon le montage, elles brillent plus ou moins : - Les ampoules brillent moins lorsqu'elles sont montées les unes à la suite des autres. On parle d'un montage en série. - Les ampoules brillent plus lorsqu'elles sont alimentées indépendamment les unes des autres : on parle d'un montage en dérivation (on dit aussi « en parallèle »).

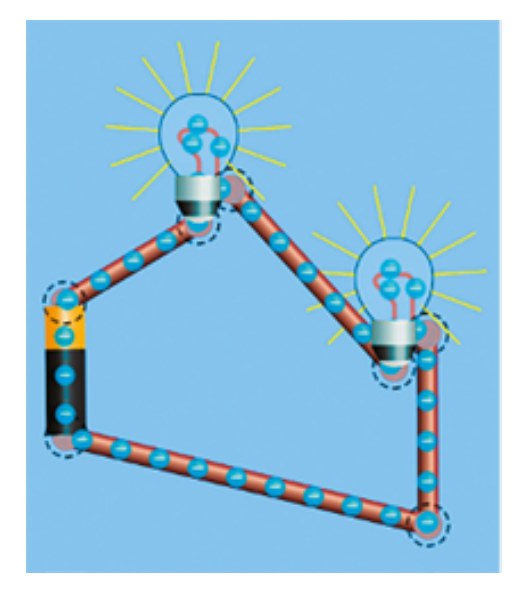

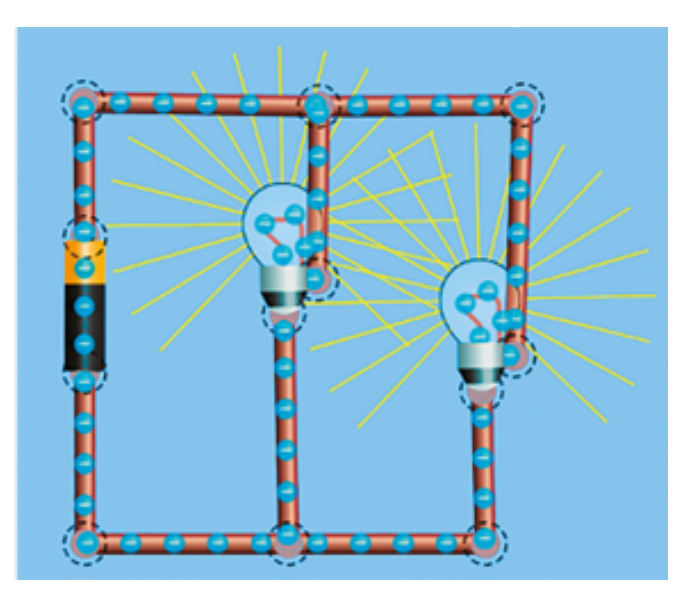

→ Montage en série → Montage en dérivation

### **Prénom:**

### **Des interrupteurs**

Place des interrupteurs (à l'aide d'une croix) pour que chaque affirmation soit correcte.

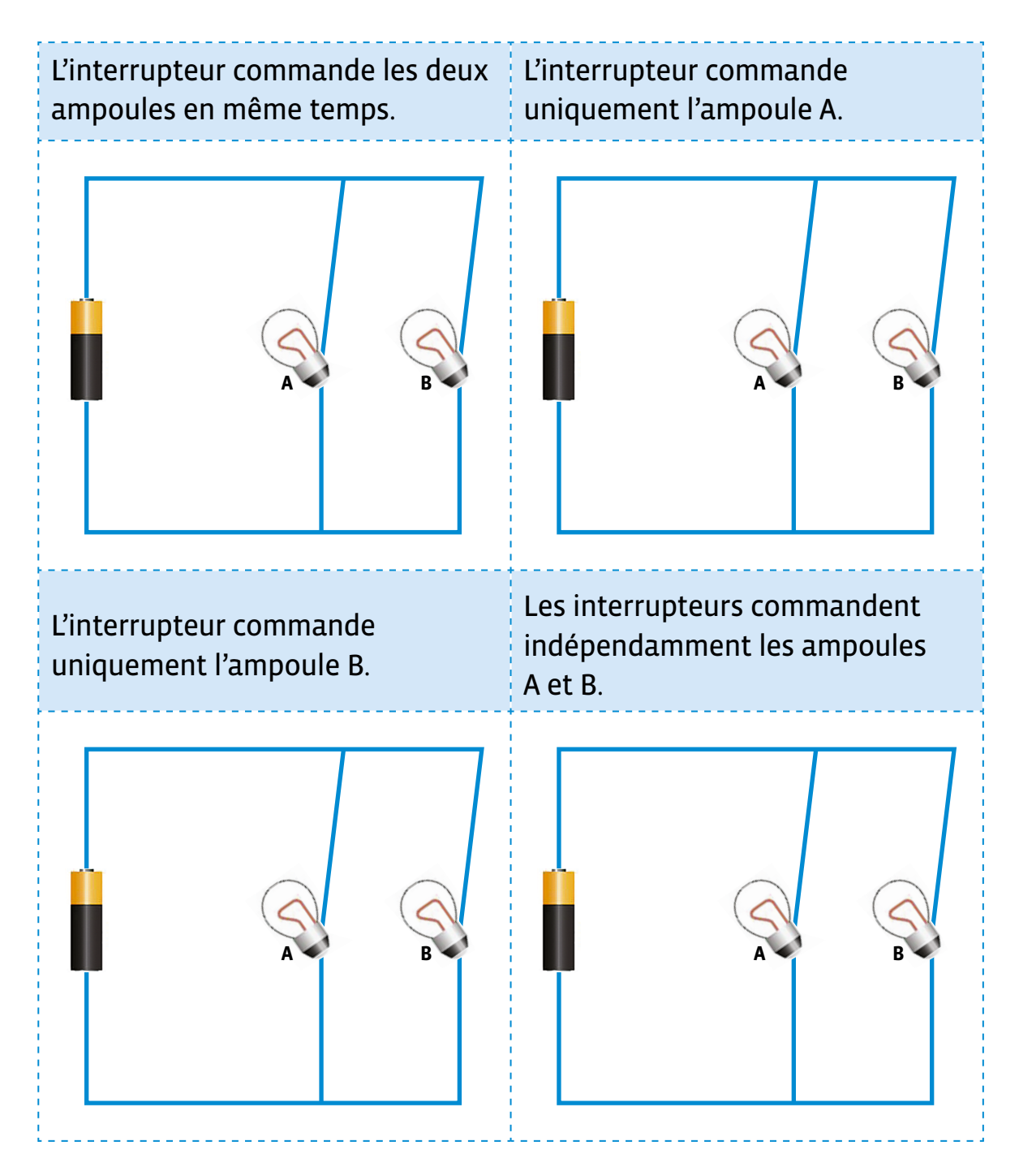

# **Fiche 2 Corrigé**

### **Des interrupteurs**

Place des interrupteurs (à l'aide d'une croix) pour que chaque affirmation soit correcte.

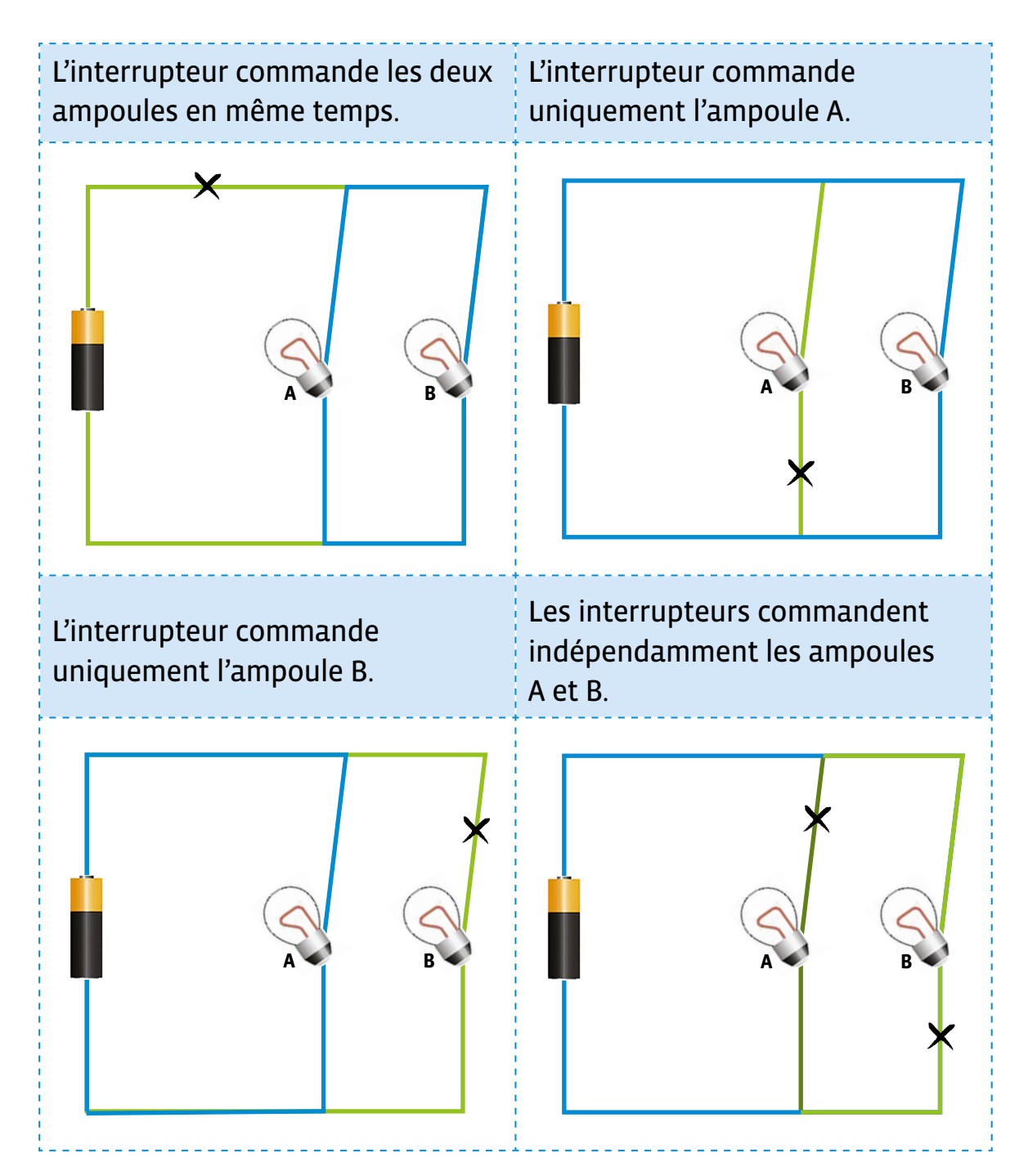

La croix (représentant un interrupteur) peut être placée n'importe où sur la partie mise en évidence en vert.

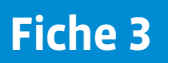

**Prénom:** 

### **Combien de combinaisons ?**

Dans ce cadre, représente le montage de votre groupe (en collant et/ou dessinant les différents éléments).

Nomme les ampoules A et B.

Avec les ampoules découpées, représente ci-dessous toutes les combinaisons possibles.

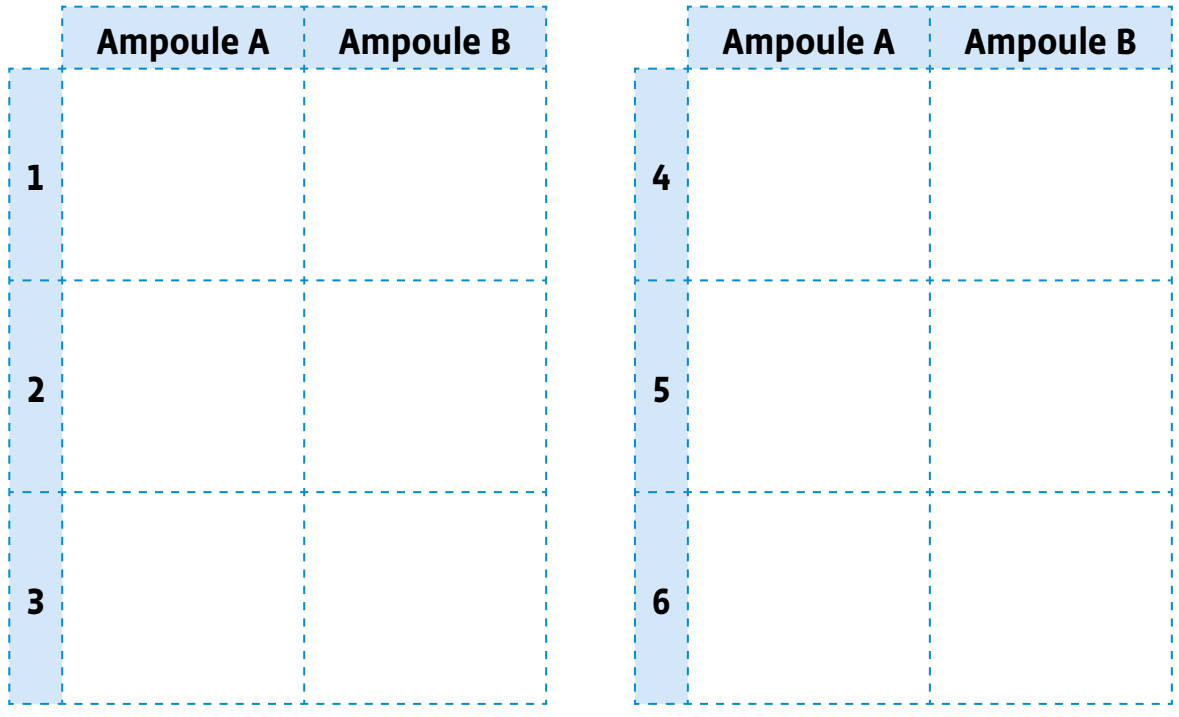

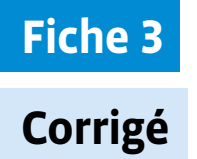

### **Combien de combinaisons ?**

Dans ce cadre, représente le montage de votre groupe (en collant et/ou dessinant les différents éléments).

Nomme les ampoules A et B.

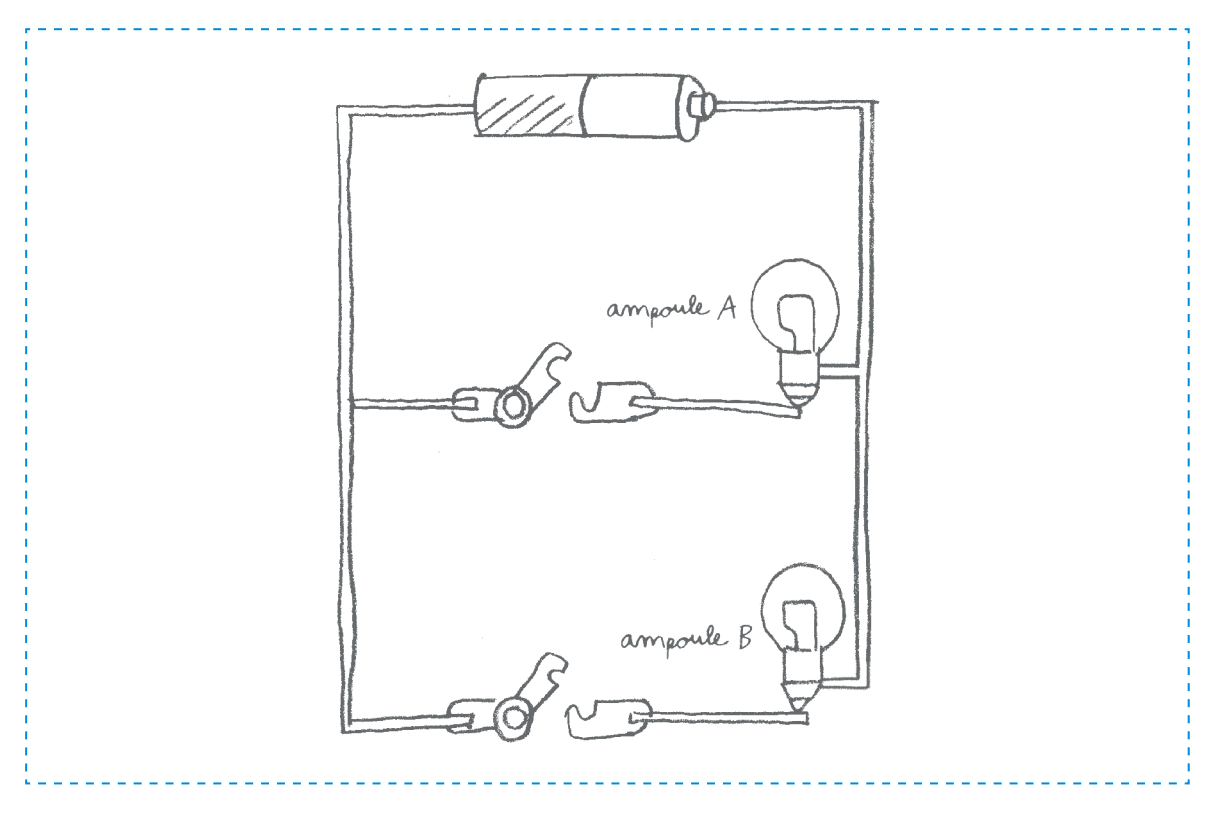

Avec les ampoules découpées, représente ci-dessous toutes les combinaisons possibles.

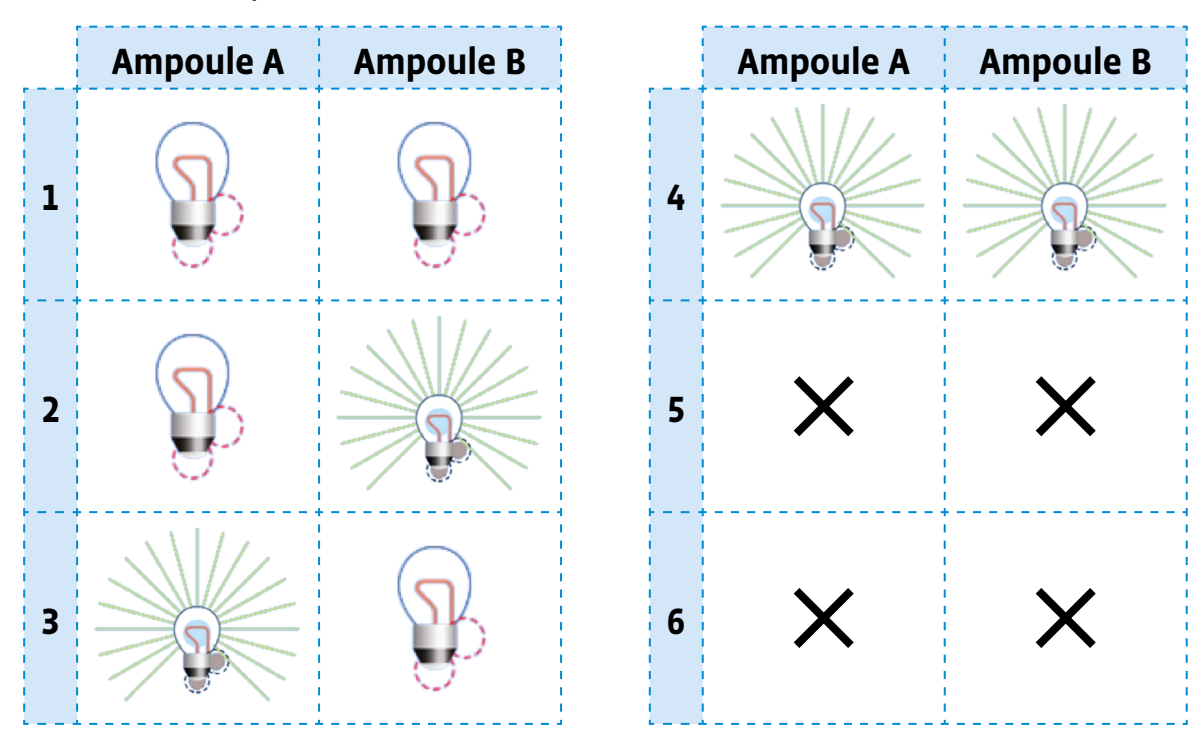

### **Eléments à découper pour la fiche 3**

Tu peux t'aider de ces éléments pour représenter le montage de ton groupe et compléter le tableau.

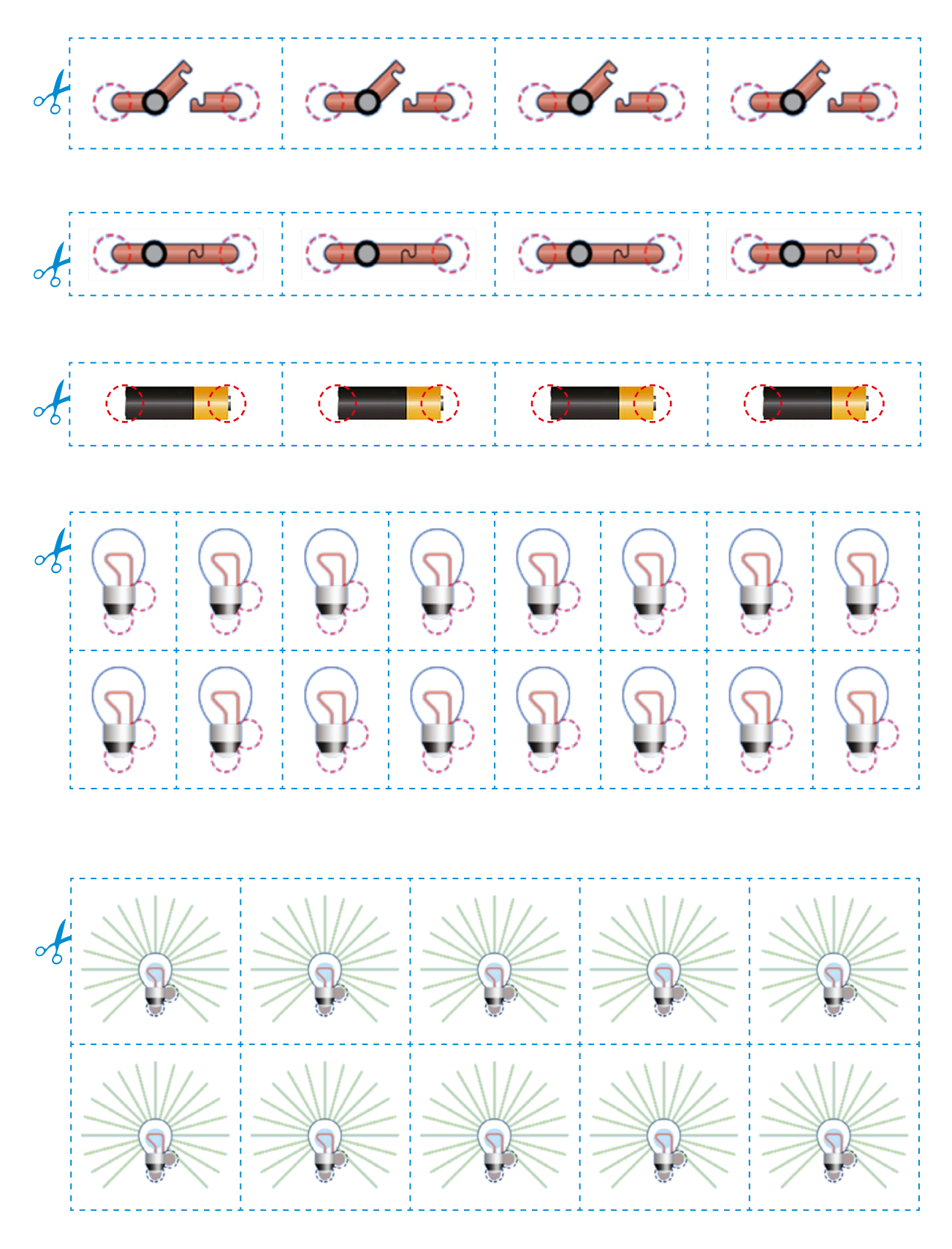

### **Prénom:**

### **Des 0 et des 1**

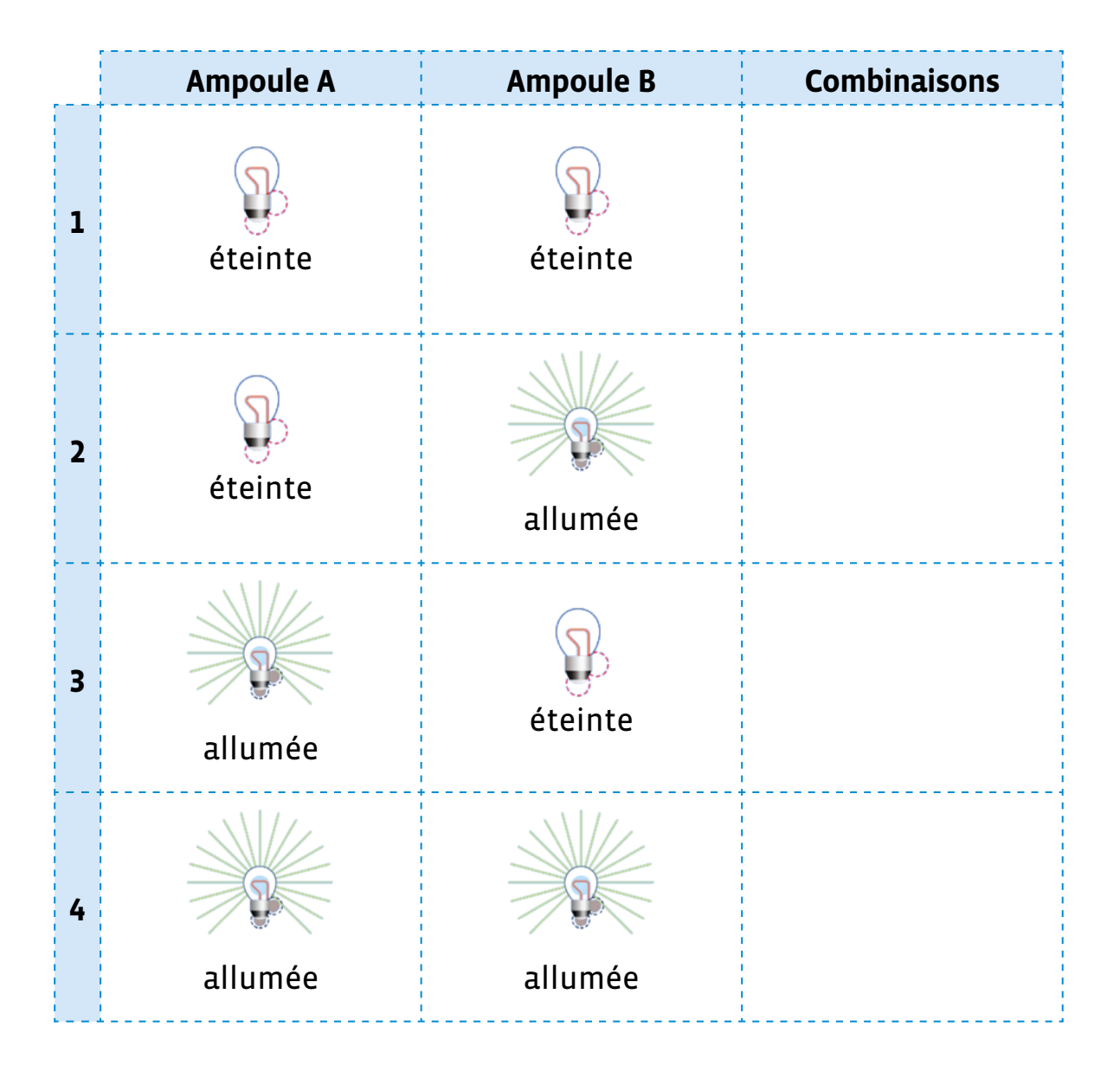

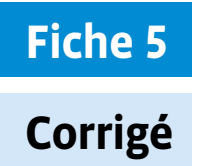

### **Des 0 et des 1**

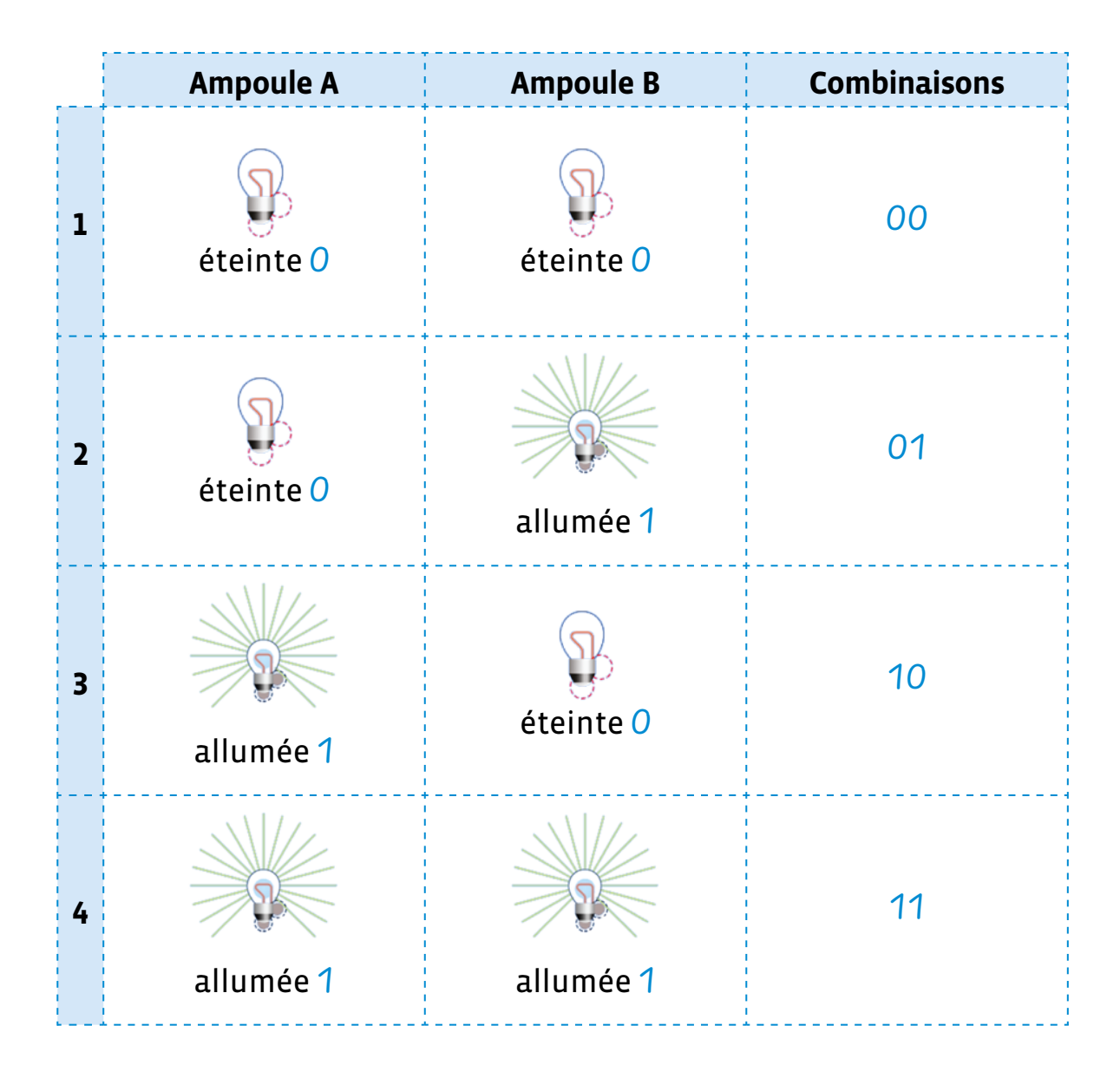

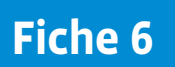

## **Le binaire en langage naturel**

**Prénom:** 

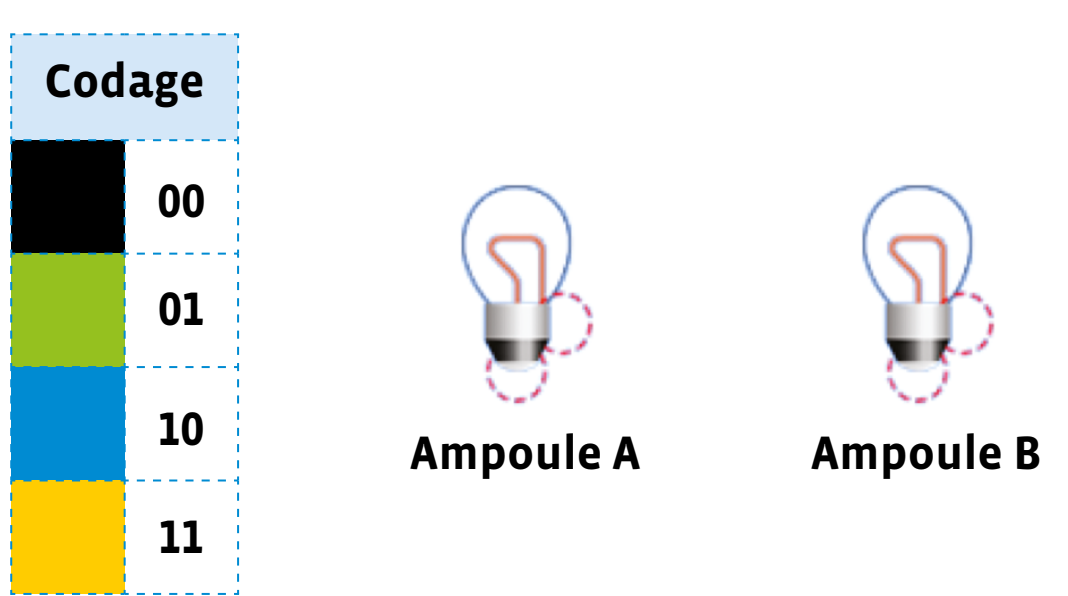

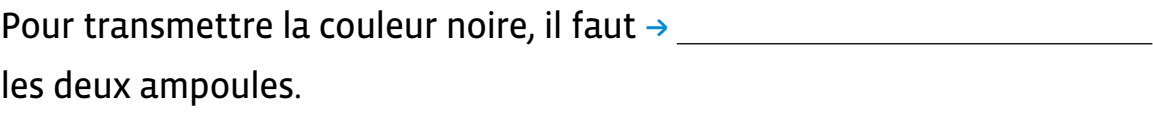

Pour transmettre la couleur bleue, il faut que  $\rightarrow$ 

Si l'ampoule A est éteinte et l'ampoule B allumée, la couleur

correspondante est le  $\rightarrow$  .

Si les deux ampoules sont allumées, alors la couleur correspondante

.

 $\mathsf{est} \mathsf{le} \rightarrow \_\_\_\_\_\_\$  .

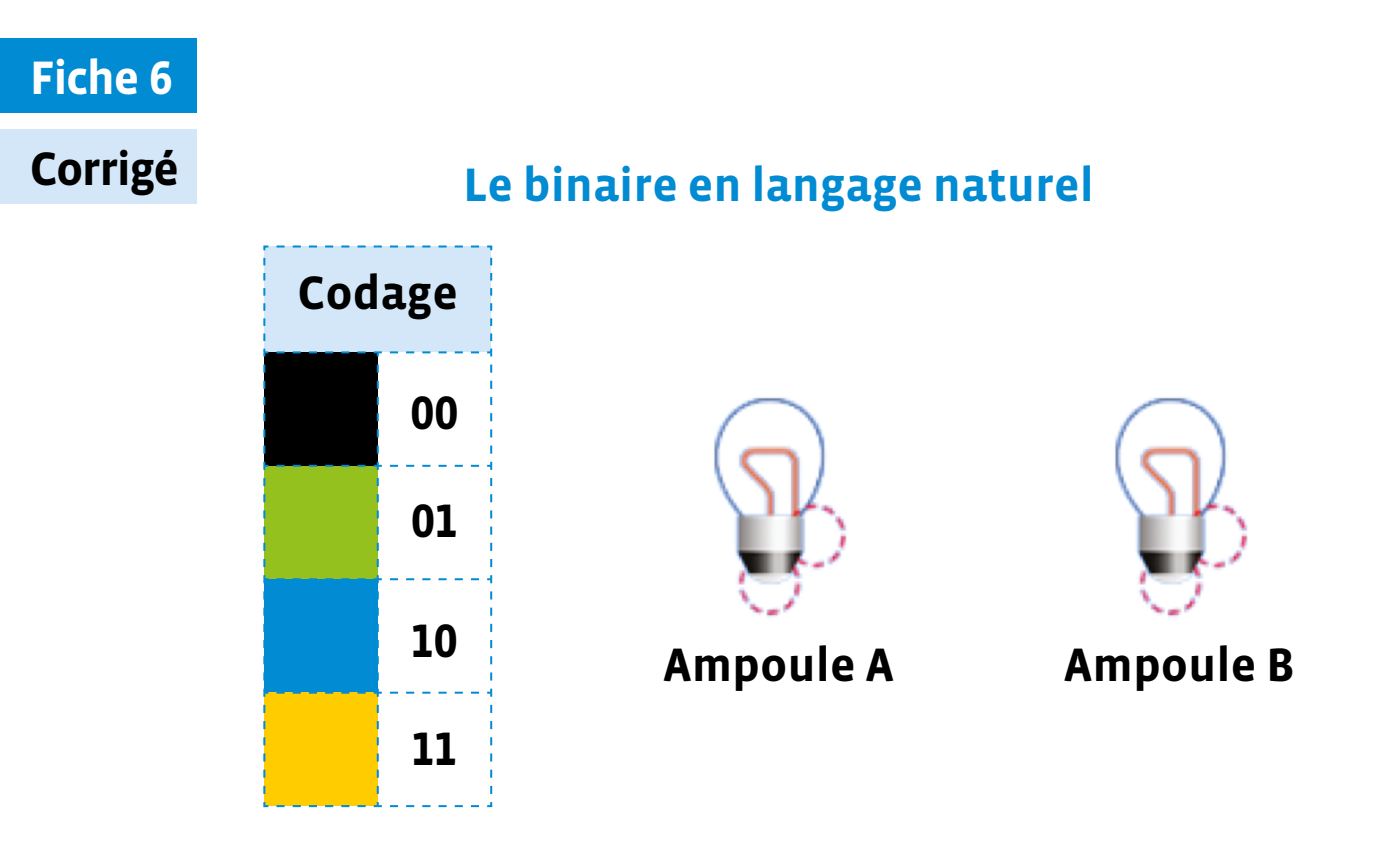

Pour transmettre la couleur noire, il faut  $\rightarrow$  éteindre les deux ampoules.

Pour transmettre la couleur bleue, il faut que  $\rightarrow$  *l'ampoule A soit* allumée et l'ampoule B soit éteinte .

Si l'ampoule A est éteinte et l'ampoule B allumée, la couleur correspondante est  $le \rightarrow$  vert .

Si les deux ampoules sont allumées, alors la couleur correspondante

 $est le \rightarrow$  *jaune* .

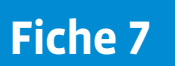

#### **Prénom:**

### **Coder une image en couleurs en code binaire**

- **1.** Colore la grille 1 comme tu le souhaites, en utilisant les 4 couleurs du code: noir, vert, bleu, jaune.
- **2.** Dans la grille 2, colorie les ampoules qui doivent être allumées pour représenter la grille 1.
- **3.** Transforme la grille 2 en code binaire. Recopie ton code sur une feuille. Échange ton message avec quelqu'un.

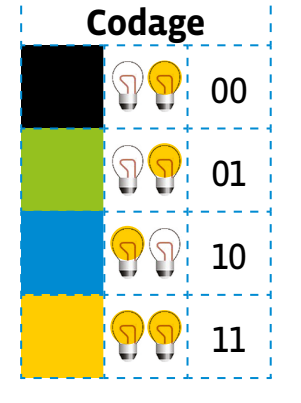

Grille 1 Grille 2 Comparez vos résultats.

**4.** Décode son message en redessinant sa grille.

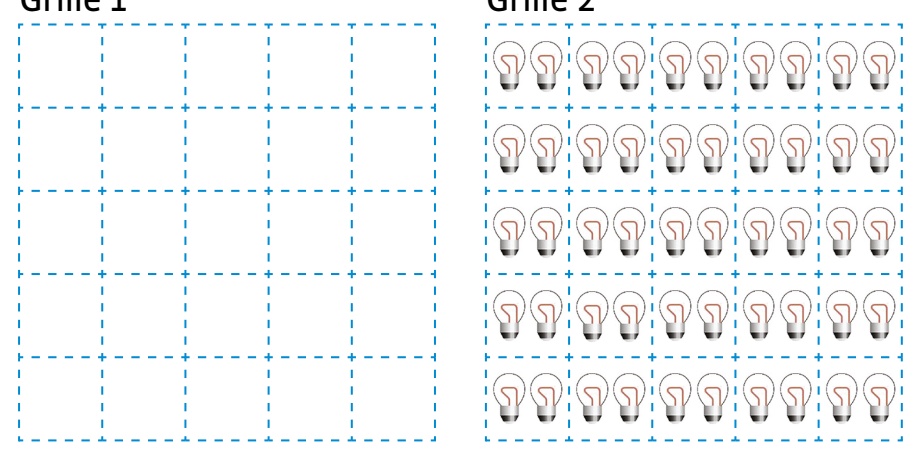

Code binaire de ma grille que je dois transmettre:

Décodage du message reçu

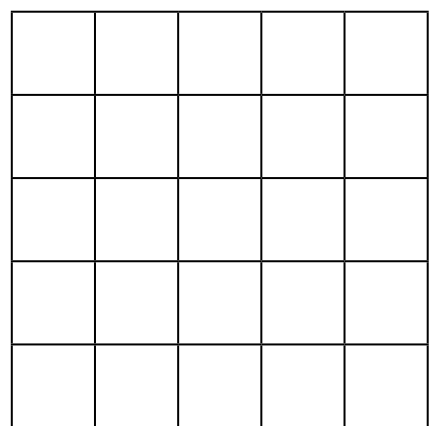

### **Fiche 8**

### **À projeter**

### **Codage de référence**

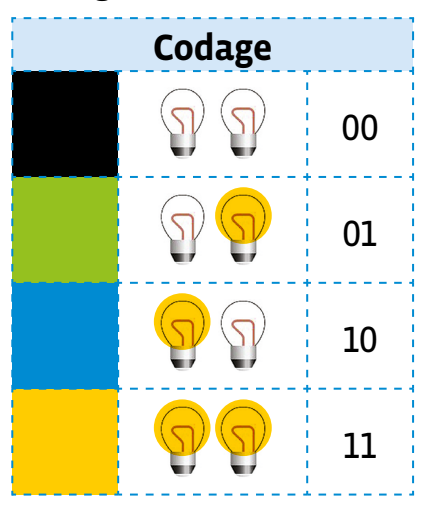

### **Colorier la grille Par exemple**

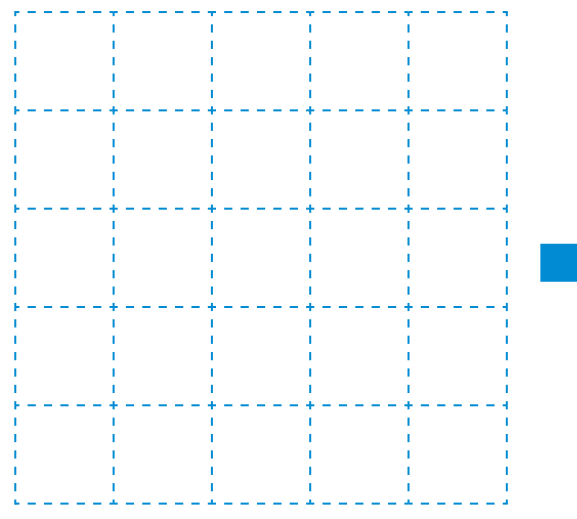

### Colorier les ampoules à allumer<br>
Résultat selon l'exemple

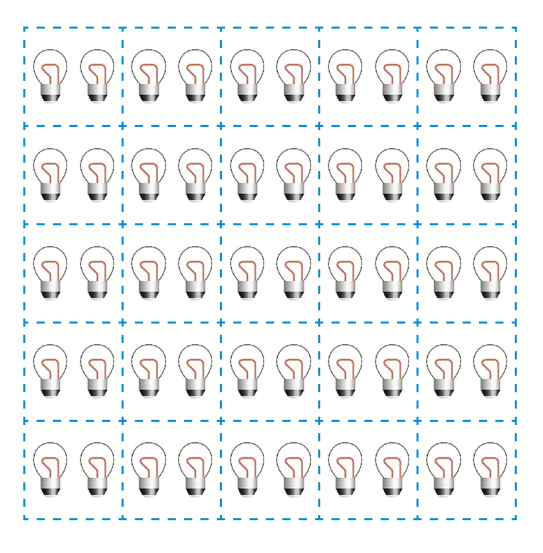

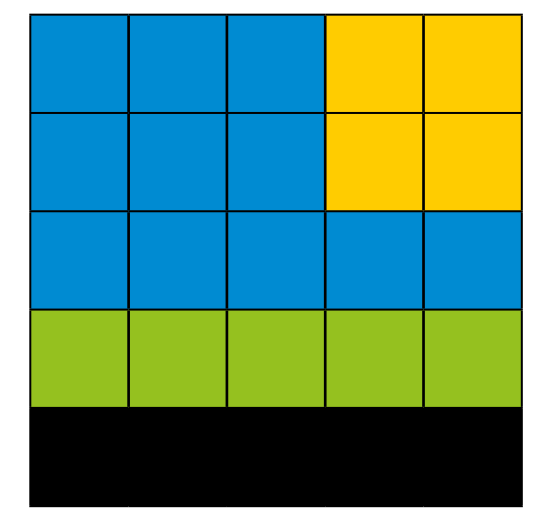

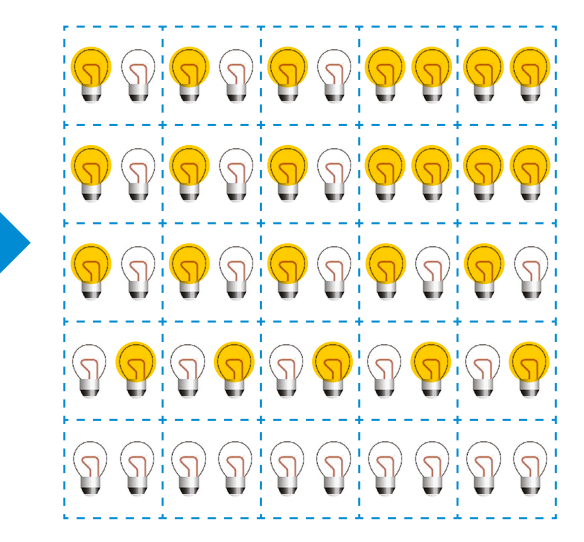